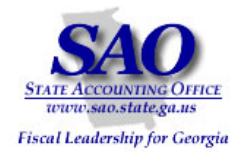

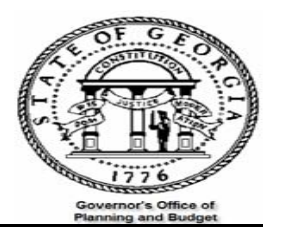

# **PeopleSoft Subsystem Reconciliation Procedures**

# **Asset Management PEOPLESOFT SYSTEM**

FINANCIAL SYSTEMS

**PEOPLESOFT FINANCIALS FOR PUBLIC SECTOR V9.0 Fall 2008**

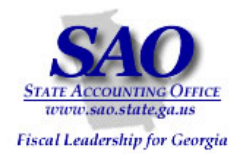

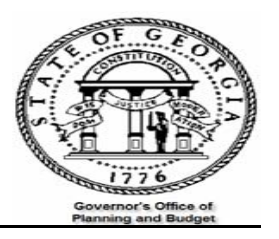

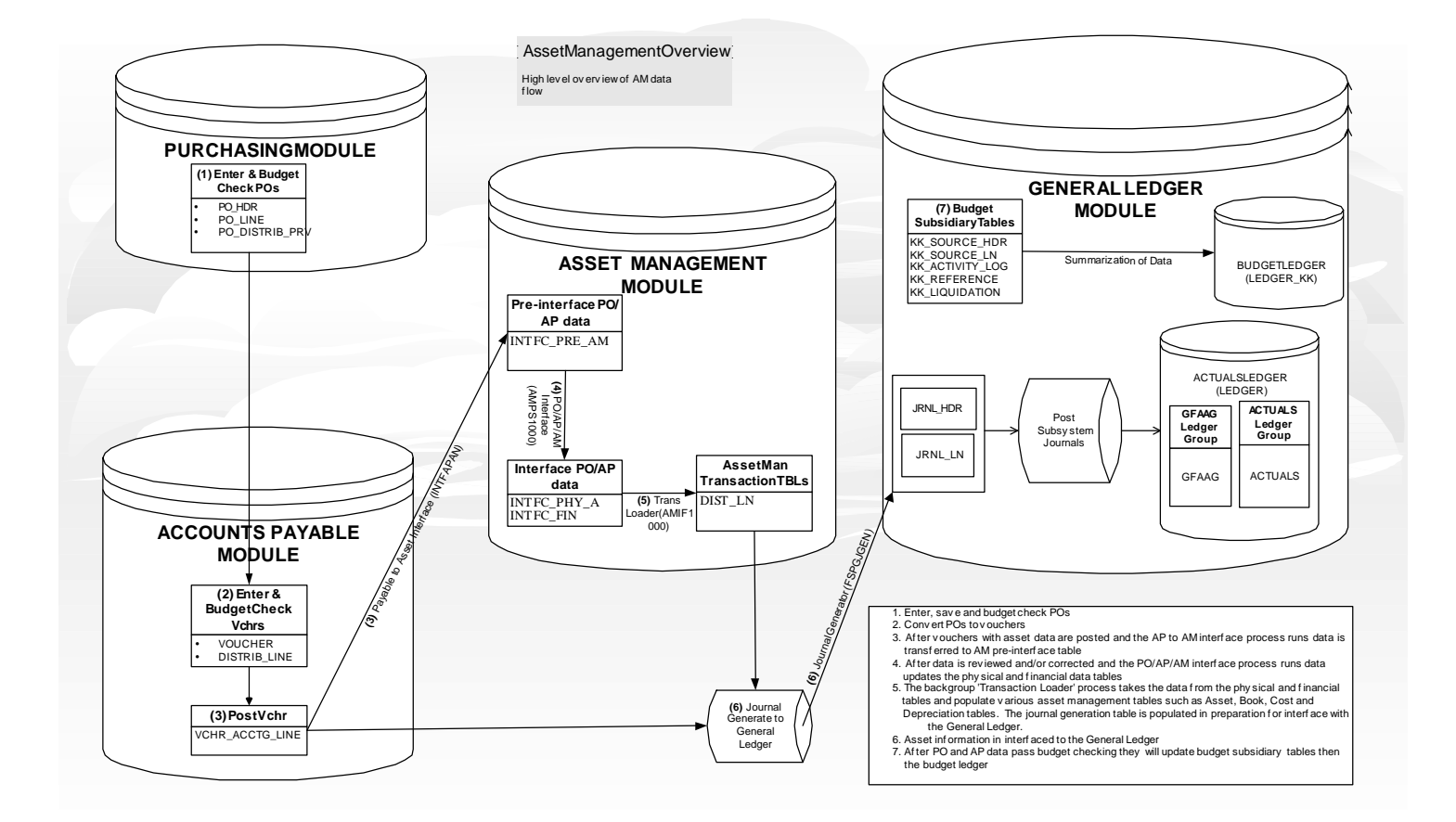

2

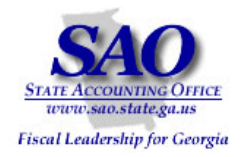

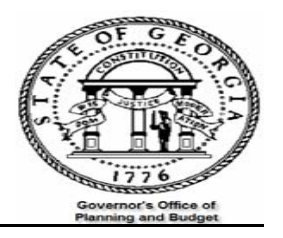

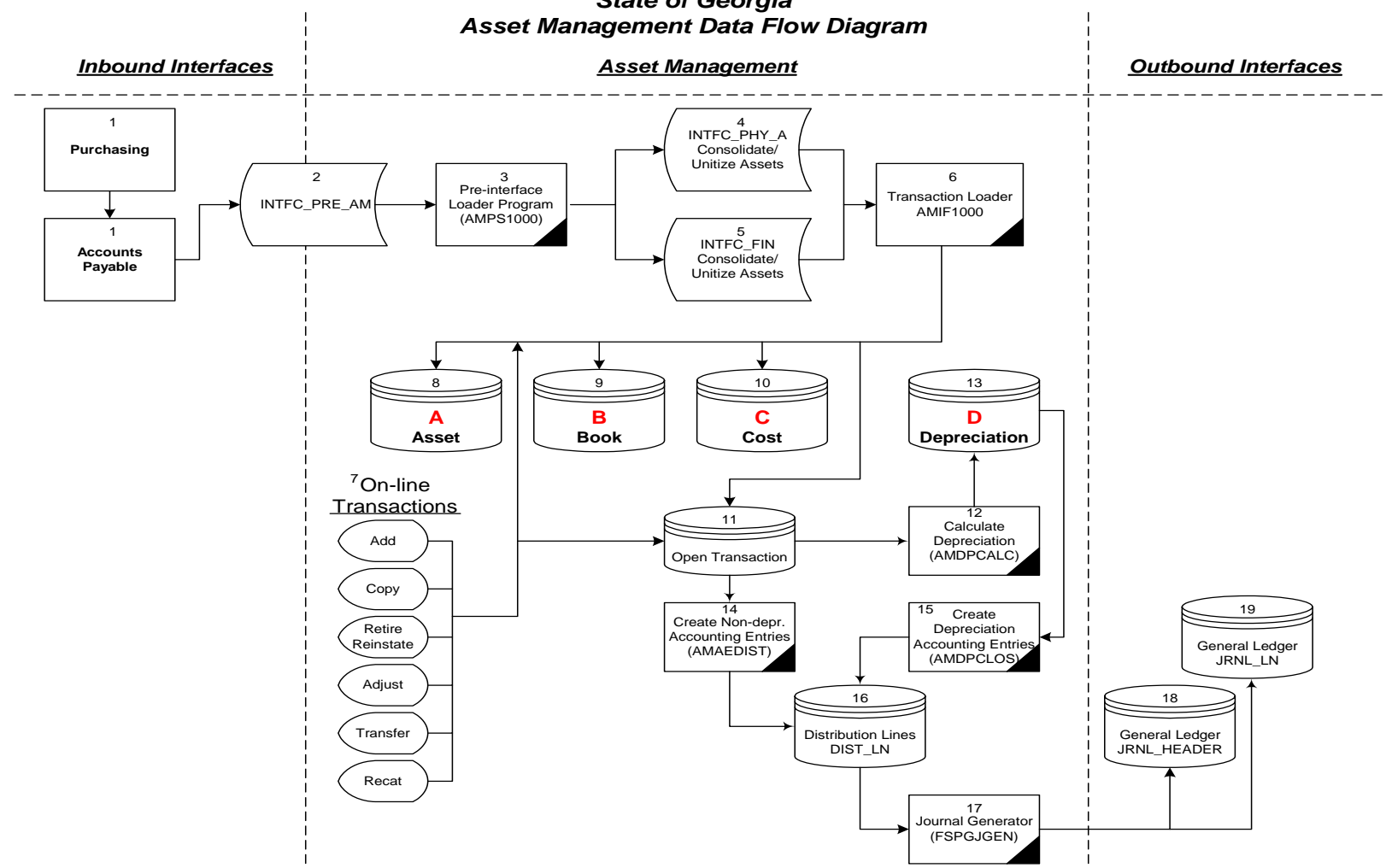

## *State of Georgia*

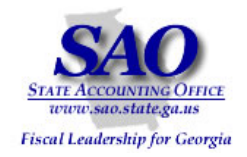

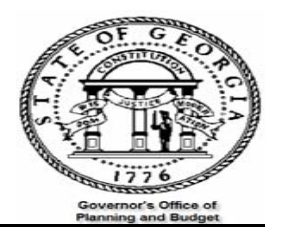

### **Introduction**

The Trial Balance (GL###044M) will be used as the main report that each agency will reconcile. Data on the Trial Balance is comprised of data from journals that were either entered directly in the General Ledger or via one of the submodules (AP, AR & AM). Open encumbrances are also displayed on the Trial Balance. The overall objective is to verify that all data input and posted in all sub-modules is also posted in the General Ledger.

Performing this reconciliation on a **monthly basis** will facilitate simplification of year end CAFR required reporting. By performing the reconciliation monthly, the queries and reports are run from the beginning of the month to month end (03/01/2008 through 03/31/2008 vs. 07/01/2007 through 003/31/2008) which greatly reduces the totals pulled and keeps the reconciling items fresher in mind.

The general idea is to ensure that all assets purchased are recorded in the Asset Management module. Also, ensure that all capital assets are accounted for in the GFAAG reporting ledger.

**\*\*\*\***Several reports and queries will be used for reconciliation, below is an example of how reports will be listed throughout this document and where the report IDs are located**.\*\*\*\***

EXAMPLE: Report – GLS4042X -- GL###044M -- Trial Balance Detail Report

- •**'Report'** – indicates if the document is a report or query
- •**'GLS4042X'** – indicates the process name that appears in PeopleSoft's process scheduler – see illustration below

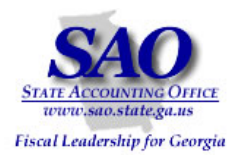

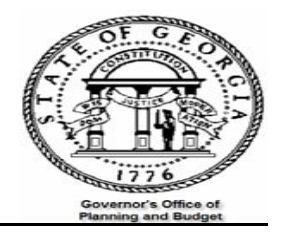

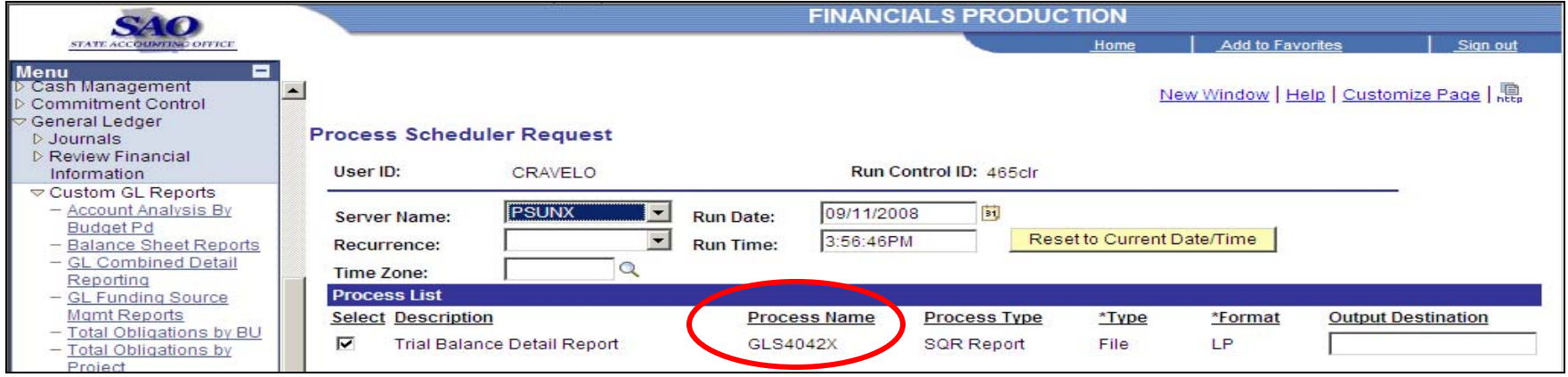

• **GL###044M** – indicates the report ID in Document Direct see illustration below

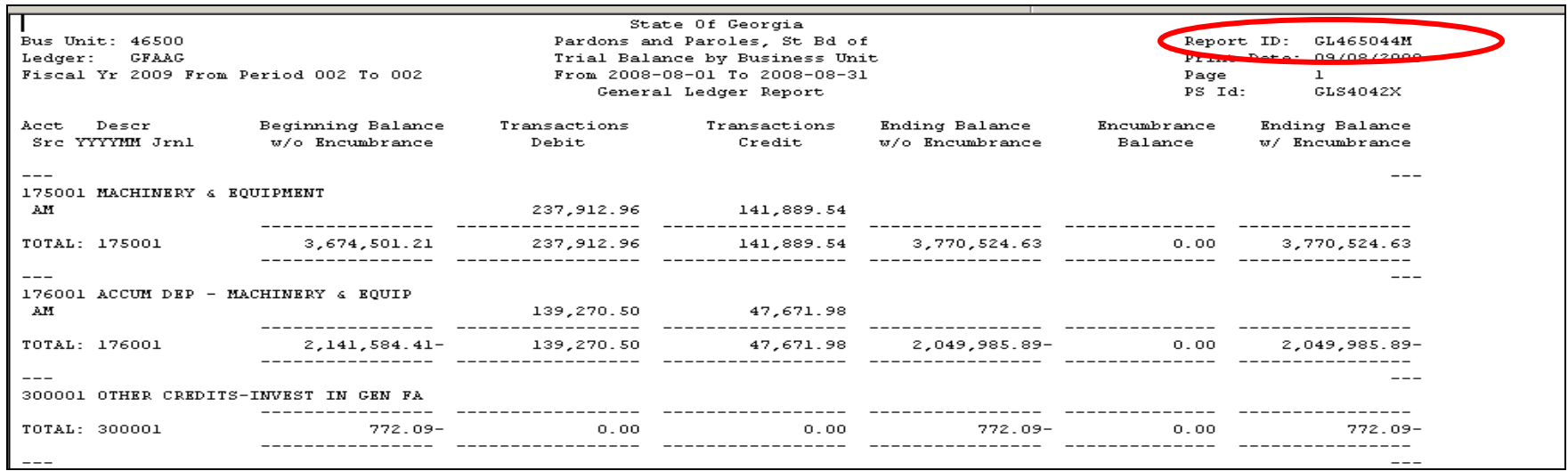

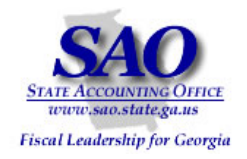

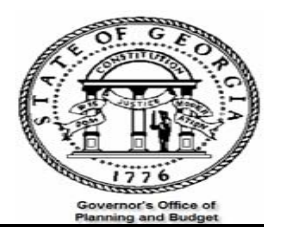

**Trial Balance Detail Report -**indicates a description of the report

### **Procedure**

- 1. Reconcile the Asset Management transactions to General Ledger ACTUALS ledger
- 2. Reconcile the Capital Assets in Asset Management to General Ledger GFAAG ledger.

Below is a list of reports and queries used in the reconciliation process; it is much simpler to complete reconciliation monthly using:

- •Report GLS4042X-- GL###044M -- Trial Balance Detail Report (Both Actuals and GFAAG ledgers)
- •Query -- 0AMREC002 – EX\_ADD\_ADJ\_IN\_AM – Transactions manually entered in AM
- •Query -- 0AMREC001 TRANS FROM AP TO AM – Transactions inter-faced from Accounts Payable to Asset Management
- •Query -- 0AMREC003A – TRANS\_NOT\_FLAGGED - To identify summarized transactions coded to the inventory range of accounts in PO/AP but did not have the asset flag checked
- • Query -- 0AMREC004A – ERROR IN INTERFACE – Summarized transactions interfaced from AP which did not successfully update in the AM module

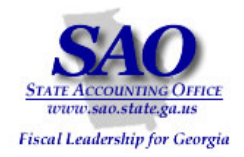

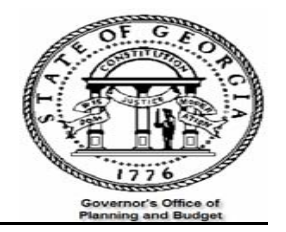

In addition to the above queries, the following queries are useful tools in identifying reconciling items:

- Query -- 0AMREC006 \_ERRORED\_PREINTERFACE Identifies errors in the Pre-interface resulting from Consolidations.
- Query 0AM\_BALGL3\_AP\_EQP\_EX\_ALL Run this query with the "marked as an asset" box checked Y for yes and then again with the "marked as an asset" box checked N for no. This should equal the Trial Balance dollar amounts and provide details by asset by account.

**NOTE:** Inventory items interfaced from AP to AM and assigned an asset ID in AM which is later adjusted through manual entry in AM in the same period, will not be displayed in this query's result

•Report AMS5006X-- AM###0506 -- G/L Reconciliation Detail/Summary Report

**NOTE:** Report lists asset by Transaction Type

•Report AMS5007X-- AM###0507 -- G/L Reconciliation Summary Report

**NOTE:** Report summarizes assets by Transaction Type

•Report AMS4009X-- AM###0409 -- G/L Inventory Report (automatically produced at month-end)

**NOTE:** Report lists asset by account number

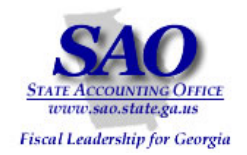

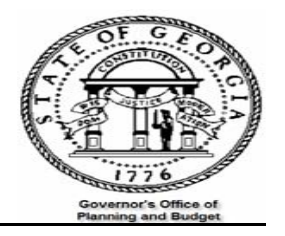

#### **GENERAL LEDGER/ACCOUNTS PAYABLE TO ASSET MANAGEMENT RECONCILIATION**:

The objective is to ensure that all transactions entered in AM via AP are posted to the ACTUALS ledger. This is accomplished with the following steps:

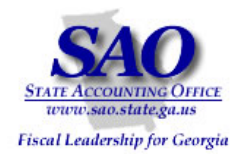

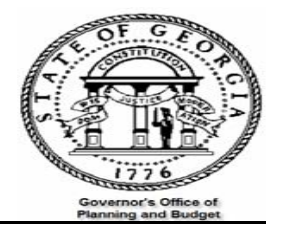

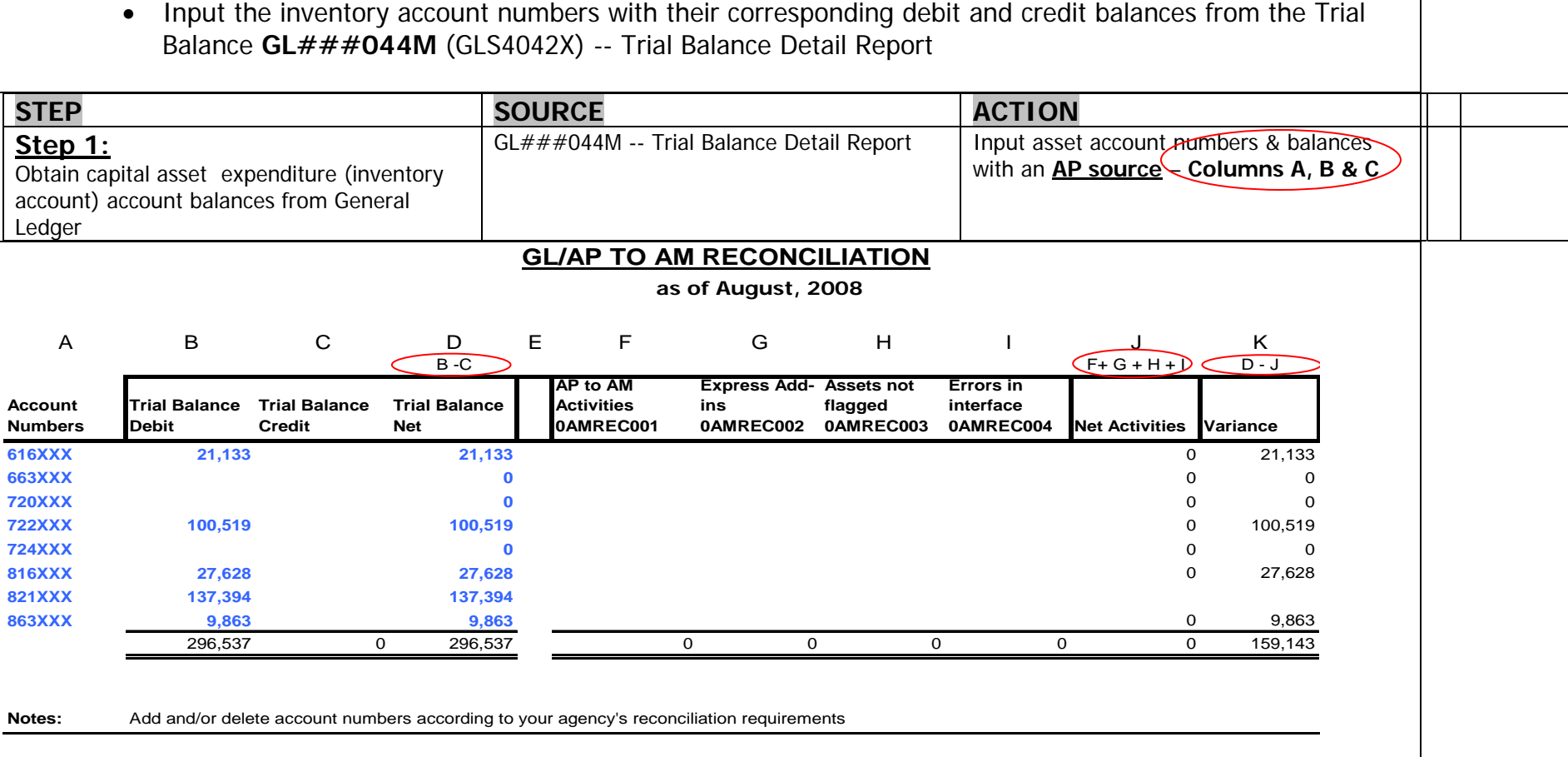

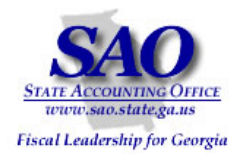

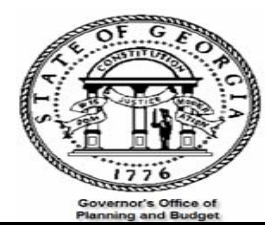

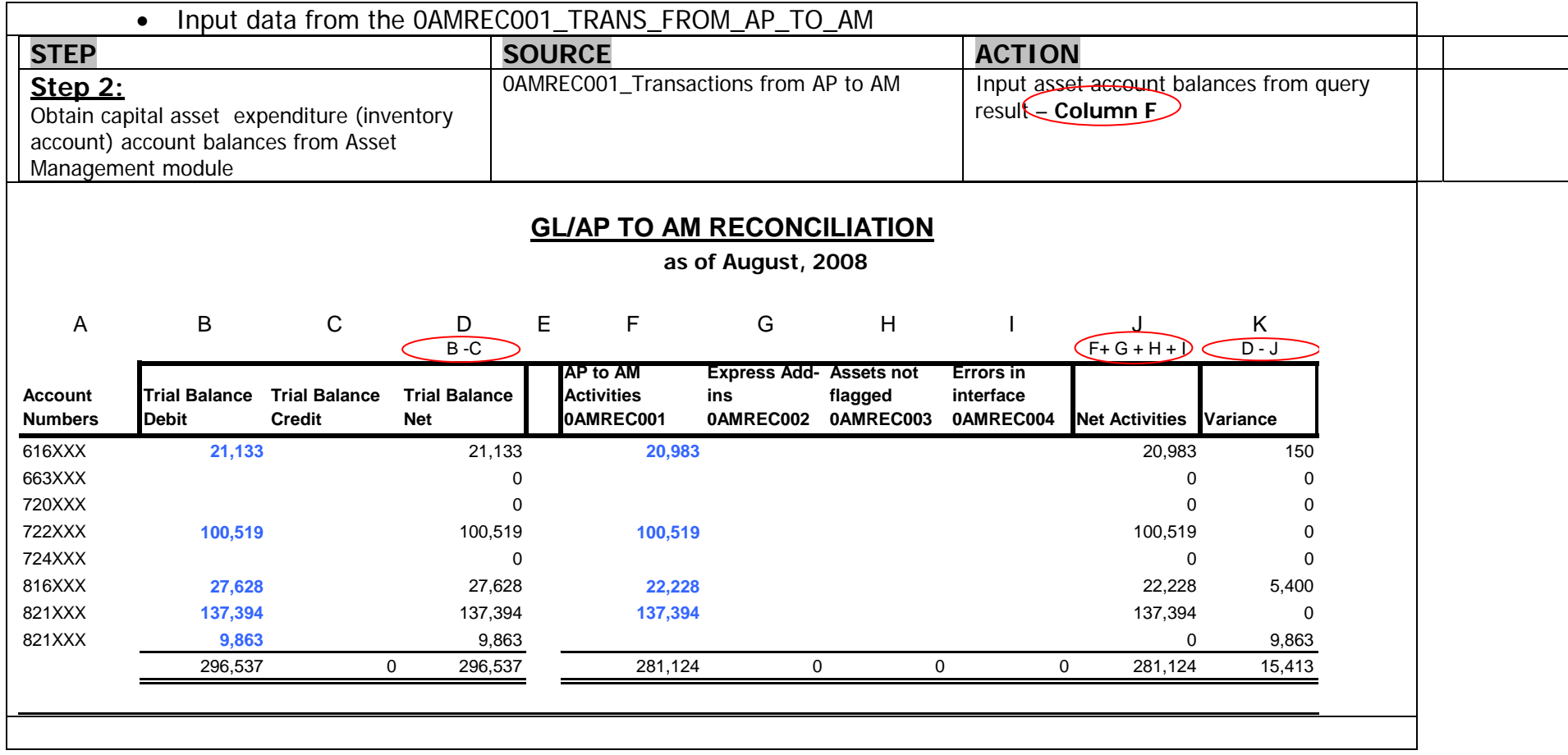

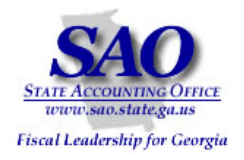

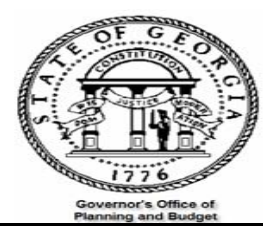

### • Input data that was added directly in the Asset Management module-- 0AMREC002 Express ADD/ADJ\_IN\_AM

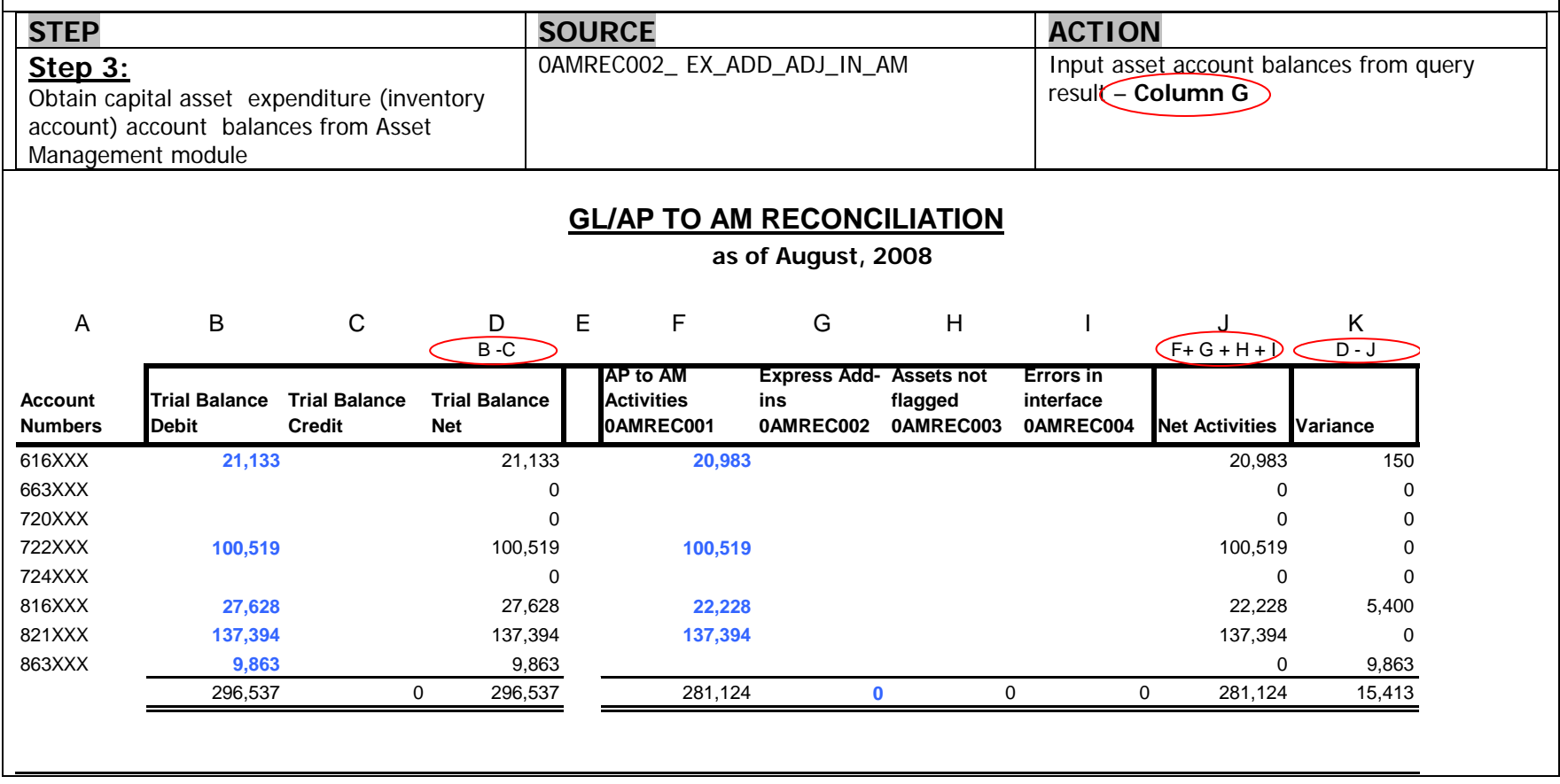

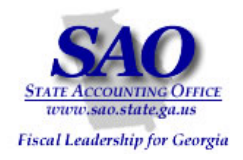

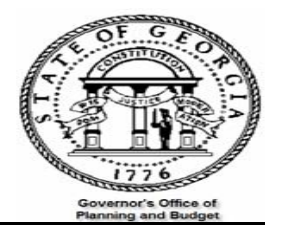

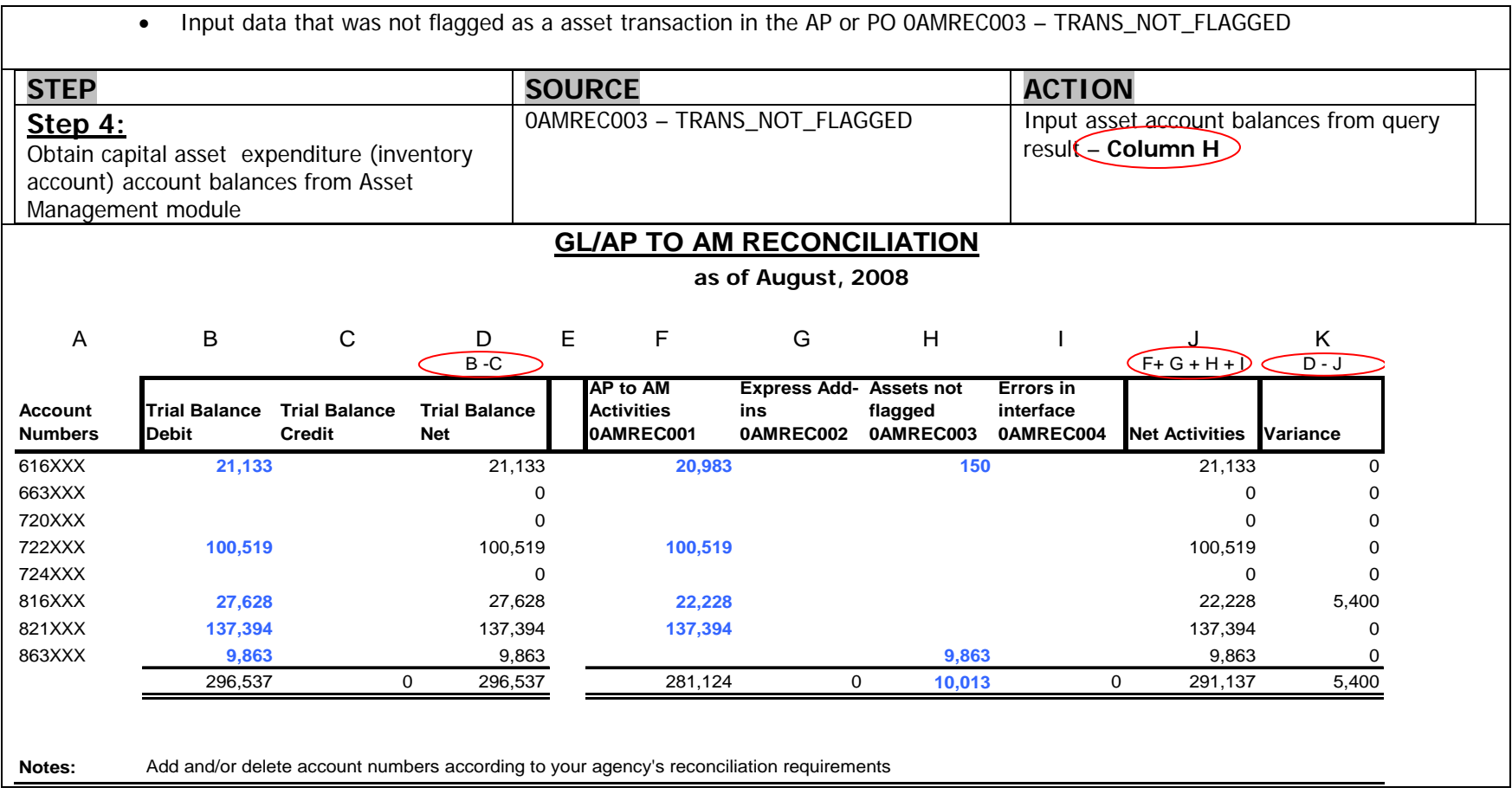

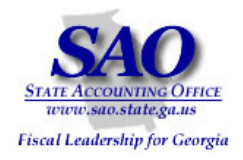

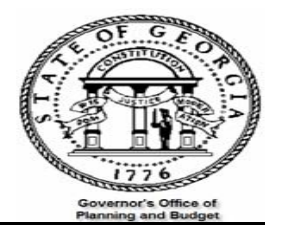

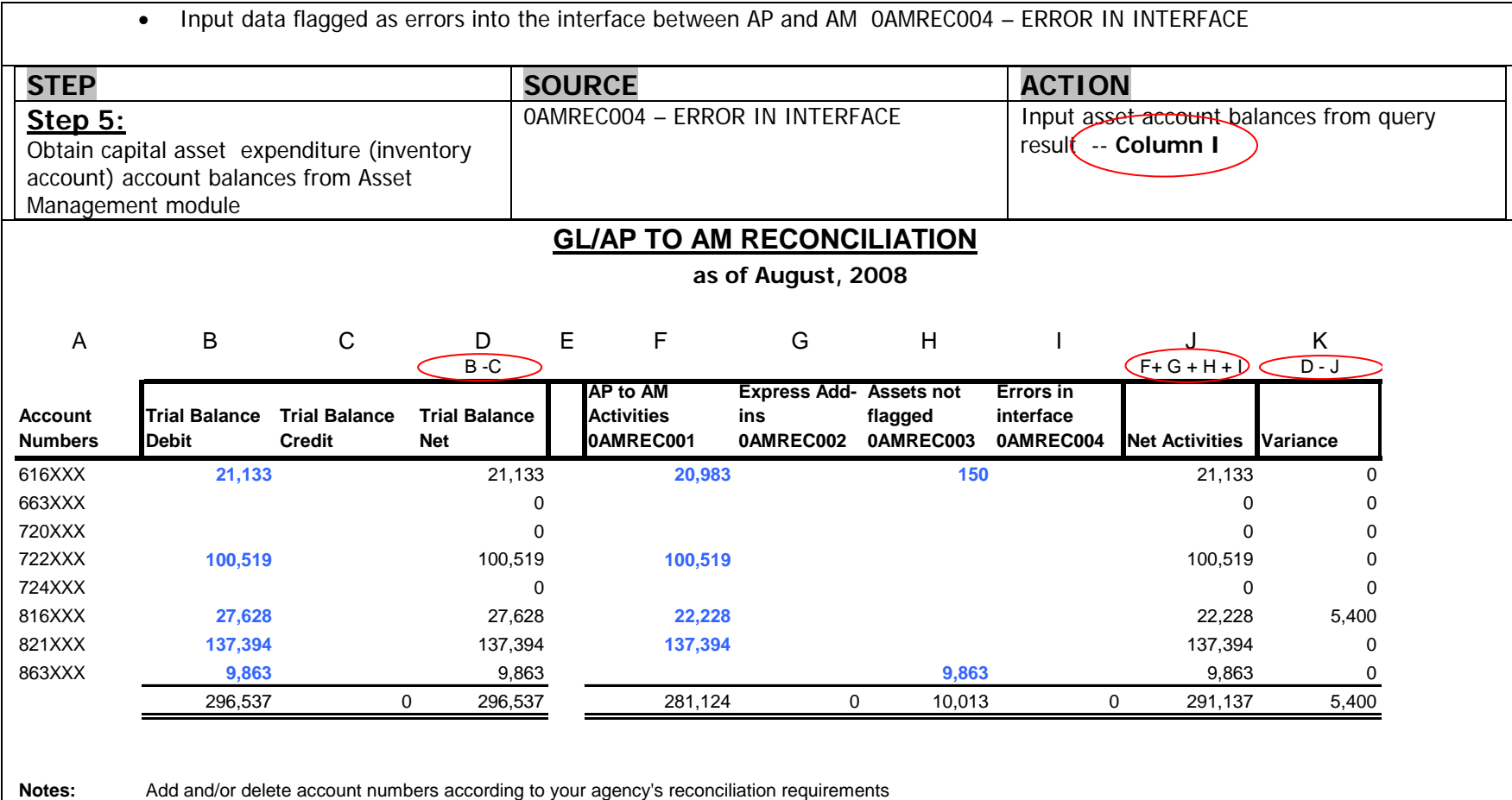

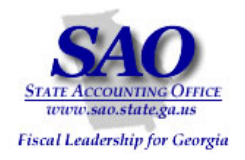

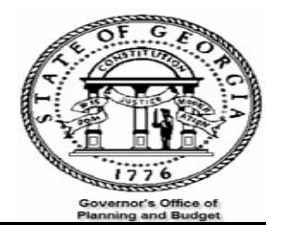

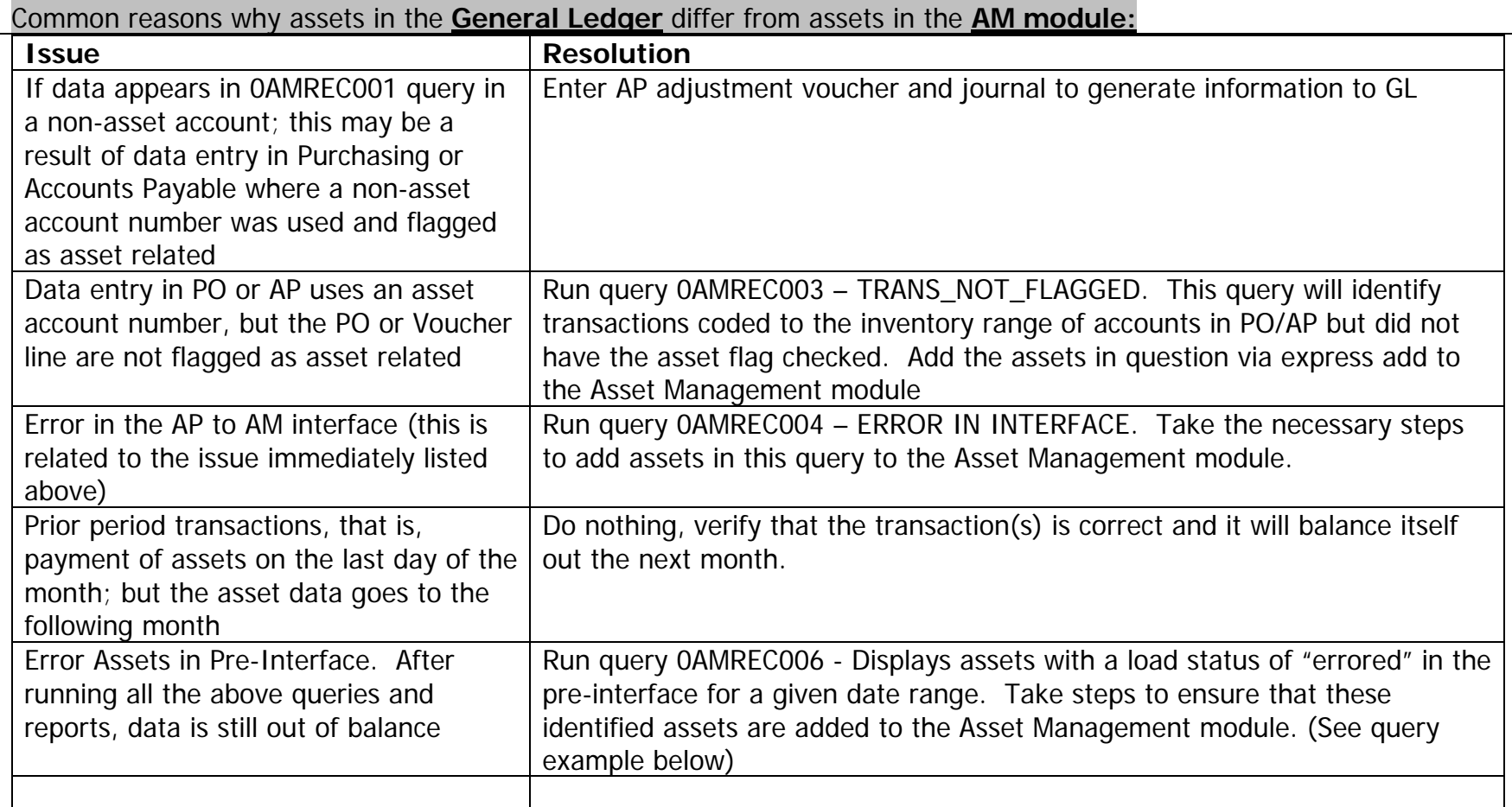

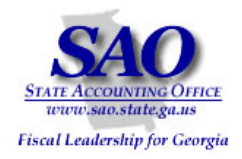

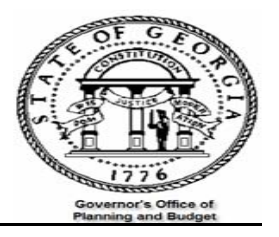

#### Query 0AMREC006

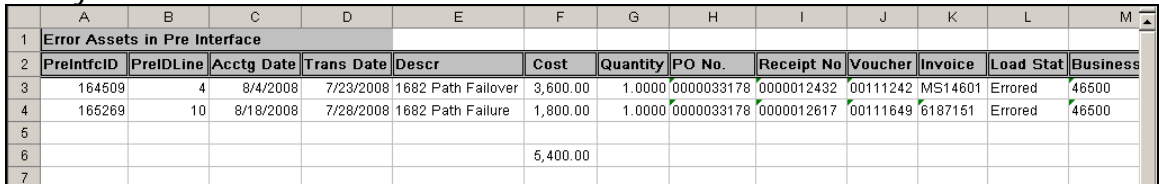

#### **ASSET MANAGEMENT /ACCOUNTS PAYABLE TO GFAAG TRIAL BALANCE RECONCILIATION**:

The objective is to ensure that all Capital Asset transactions entered in AM via AP and directly into AM were posted to the GFAAG ledger. This is accomplished with the follow steps:

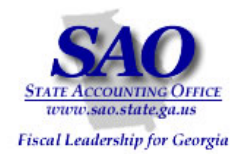

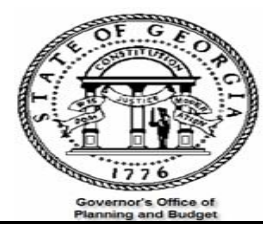

•Input opening balances for the capital accounts from the trial balance GL###044M {GFAAG trial balance} -- Trial Balance Detail Report

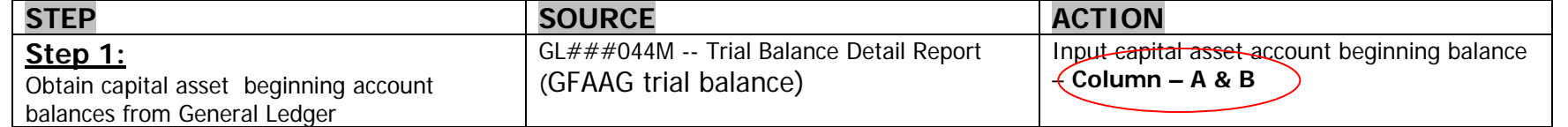

Notes: (1) Add and/or delete account numbers according to your agency's reconciliation requirements

(2) The sum of column F is GFAAG's beginning balance plus debit and credits activity; verify that amount is the same as the ending balances on **AM###0409** and **AM###506 reports**

(3) Column E is net Asset activity for the period in question on the Trial Balance; this is compared to column K which is the net Asset activity from the Asset Management module

(4) Column F (Trial Balance net) is calculated separately because this information is needed to compare against reports AM###0409 and AM###506

(5) \*Only **Retirements and Reinstatement** of Assets should be taken from AM###506 for entry into the analysis sheet

•Input debit and credit activities from the Trial Balance GL###044M

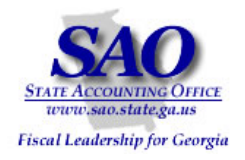

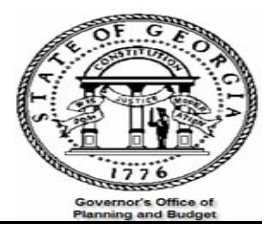

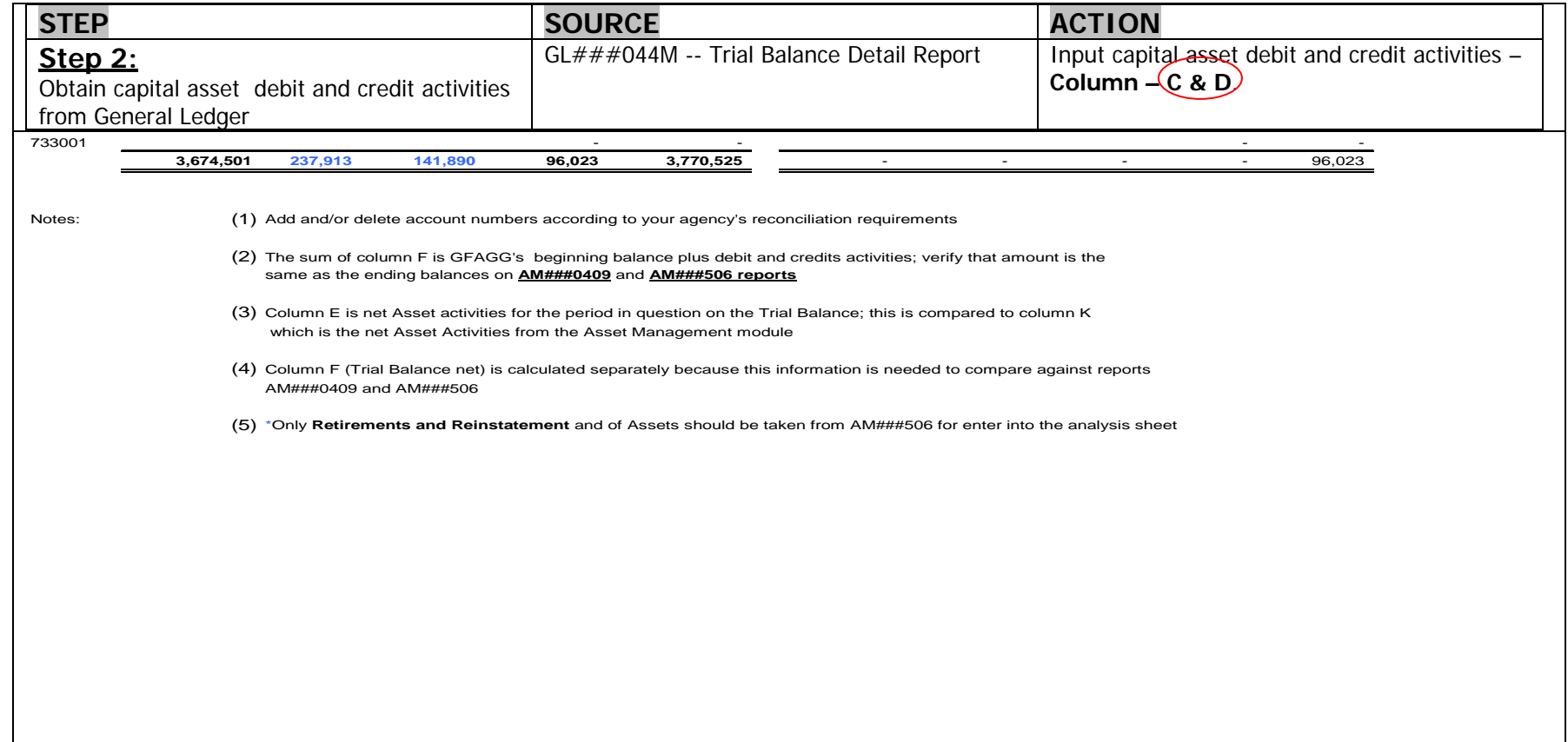

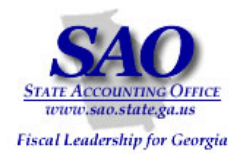

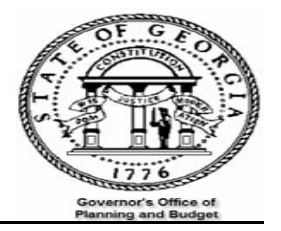

 $\bullet$  Input data from Asset Management module. -- 0AMREC001\_TRANS\_FROM\_AP\_TO\_AM – Transactions inter-faced from Accounts Payable to Asset Management; 0AMREC002 – EX\_ADD\_ADJ\_IN\_AM - To identify items manually added in AM for the specified accounting period.

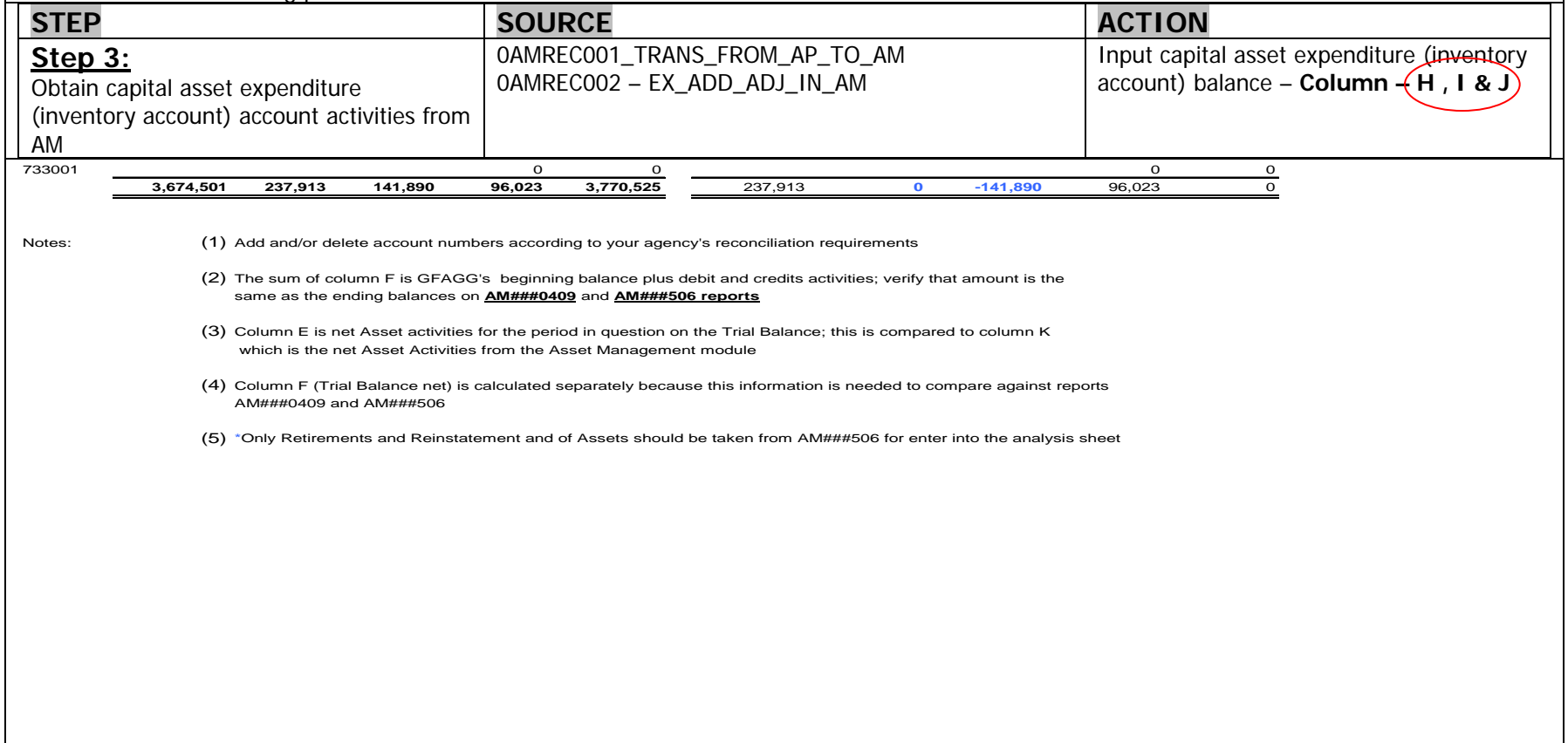

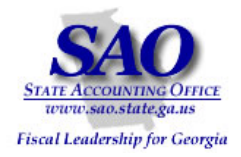

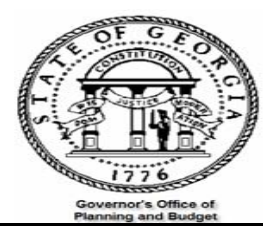